## **Pénztárgépes bizonylat alapértelmezett vevője**

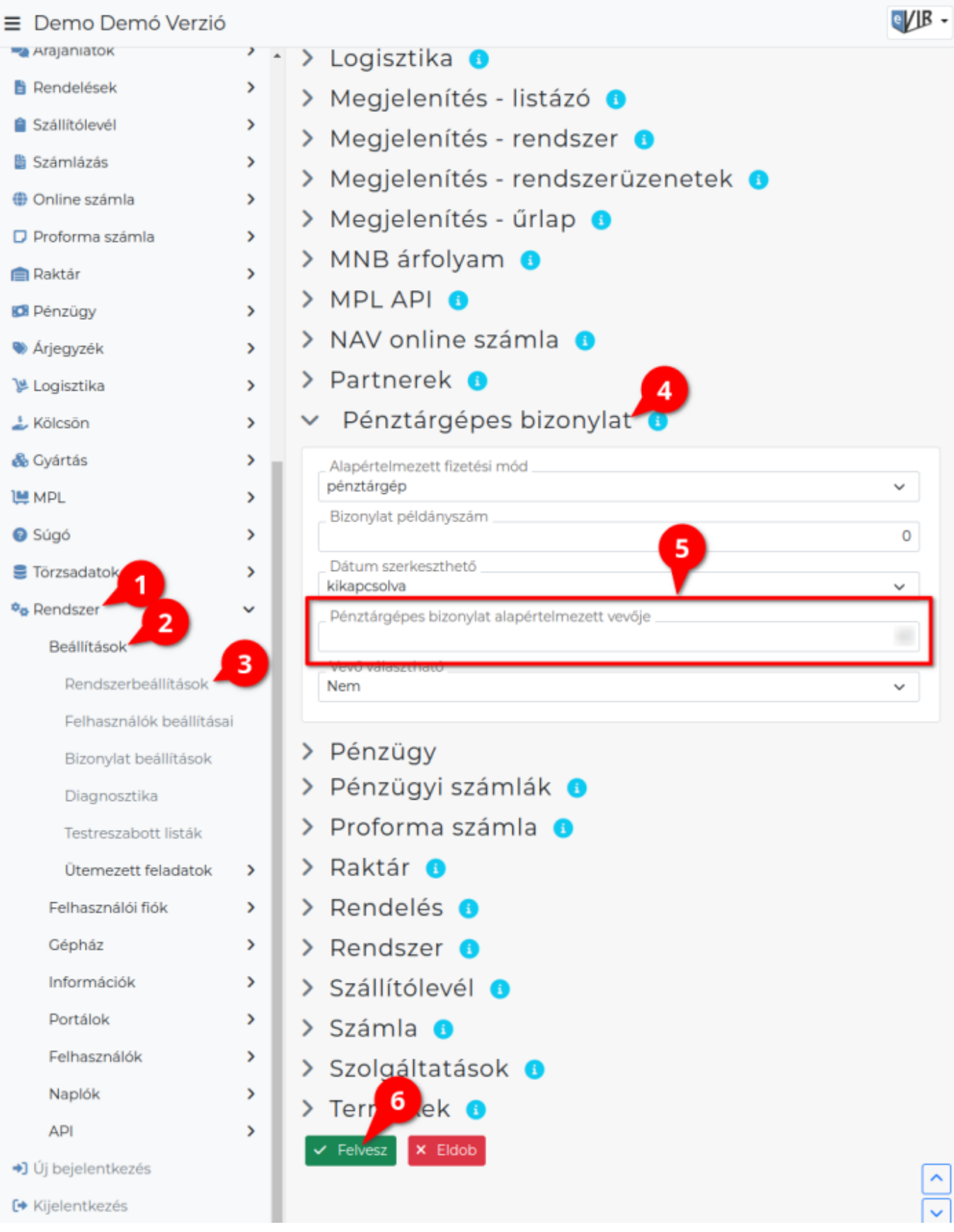

- 1. A **Rendszer**,
- 2. **[Beállítások](https://doc.evir.hu/doku.php/evir:rendszer:rendszer)**,
- 3. **[Rendszerbeállítások](https://doc.evir.hu/doku.php/evir:rendszer:beallitasok:beallitasok)**,

Last<br>undate: update:<br>2023/06/23 evir:szamlazas:penztargep:penztargepes\_bizonylat\_alapert\_vevoje https://doc.evir.hu/doku.php/evir:szamlazas:penztargep:penztargepes\_bizonylat\_alapert\_vevoje 15:10

- 4. **[Pénztárgépes bizonylat](https://doc.evir.hu/doku.php/evir:rendszer:beallitasok:penztargep)** területen módosíthatók az alapértelmezett beállítások.
- 5. **Pénztárgépes bizonylat alapértelmezett vevője** mezőben kell megadni a [pénztárgépes](https://doc.evir.hu/doku.php/evir:szamlazas:penztargep:penztargepes_bizonylat_alapert_vevo_rogzitese) [vásárlóként rögzített felhasználó](https://doc.evir.hu/doku.php/evir:szamlazas:penztargep:penztargepes_bizonylat_alapert_vevo_rogzitese) azonosítóját.
- 6. **| Felvesz |** [gombra kattintva elmenti](https://doc.evir.hu/doku.php/evir:alapok:funkcio_gombok) a beállításokat!

## Kapcsolódó oldalak:

- [Pénztárgépes bizonylat](https://doc.evir.hu/doku.php/evir:szamlazas:penztargep:penztargep)
- [Pénztárgépes bizonylat rögzítése](https://doc.evir.hu/doku.php/evir:szamlazas:penztargep:penztargepes_bizonylat)

From: <https://doc.evir.hu/> - **eVIR tudásbázis**

Permanent link: **[https://doc.evir.hu/doku.php/evir:szamlazas:penztargep:penztargepes\\_bizonylat\\_alapert\\_vevoje](https://doc.evir.hu/doku.php/evir:szamlazas:penztargep:penztargepes_bizonylat_alapert_vevoje)**

Last update: **2023/06/23 15:10**

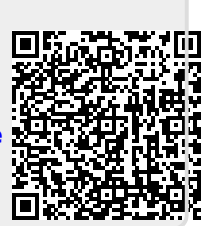